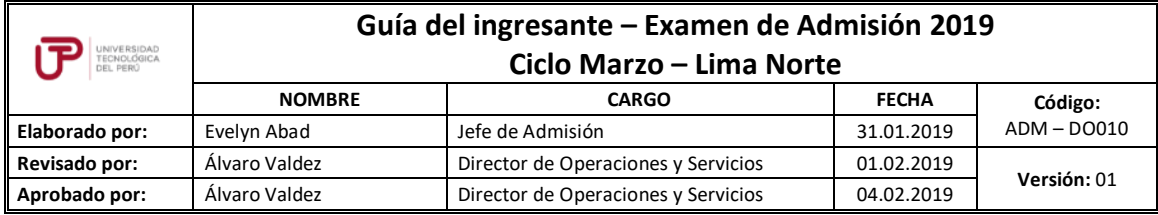

Guía del Ingresante **Examen de Admisión 2019 – CICLO MARZO Lima Norte**

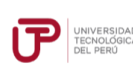

### **PRESENTACIÓN**

La Guía del Ingresante 2019 CICLO - MARZO tiene como objetivo brindar a todos los postulantes las indicaciones necesarias para acceder a los resultados del Examen de Admisión, así como información sobre los pagos a realizar, registro matrícula y procedimientos administrativos.

Los trámites y consultas con respecto a este proceso deben ser realizados en el Portal de Admisión admision.utp.edu.pe para que sean correcta y oportunamente atendidos, además podrás descargar los reglamentos de la Universidad. La matrícula implica, automáticamente, la conformidad de la información contenida en dichos reglamentos.

## **A. RESULTADOS DEL EXAMEN DE ADMISIÓN**

Verifica tu ingreso llamando al teléfono 315 - 9688 o ingresando a la página web [www.utp.edu.pe](http://www.utp.edu.pe/) el mismo día de la aplicación del examen desde las 10:00 pm. Ingresa con tu número de DNI y tu fecha de nacimiento. Ingresa con tu número de DNI y tu fecha de nacimiento.

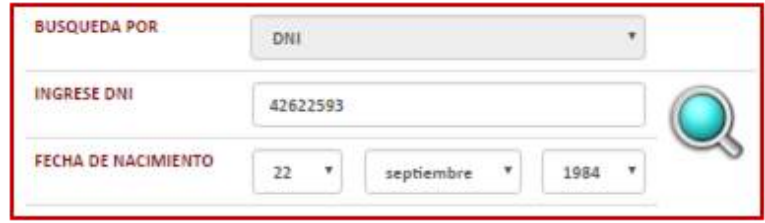

Descarga los siguientes documentos:

- Resultados del Examen
- Constancia de Ingreso
- Guía del Ingresante
- Formato de Costo
- Instructivo para acceder al correo UTP
- Instructivo para envío de fotografía digital
- Instructivo para visualizar tu horario de clases

### **B. PAGOS A REALIZAR**

- Realiza el pago de la Matrícula y Programa de Salud Estudiantil (PSE) durante las fechas indicadas en el Formato de Costo.
- Si necesitas factura, únicamente por los derechos de Admisión, Matrícula y/o Programa de Salud Estudiantil, solicítala en el Portal de Admisió[n admision.utp.edu.pe](https://admision.zendesk.com/)

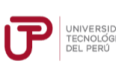

- Los derechos administrativos pagados en el proceso de admisión y otros pagos realizados antes de la matrícula, no están sujetos a devolución.
- Realiza todos los pagos con tu número de DNI. Si utilizas un número de DNI diferente al registrado en el formato de costo, la Universidad no se hará responsable por los trámites y/o gestiones necesarias para regularizar dichos pagos.
- Son improcedentes las devoluciones de los pagos de matrícula y PSE, a menos que los motivos sean responsabilidad de UTP.

### **C. PROCESO DE MATRÍCULA**

 La universidad registrará tus horarios dentro de las franjas horarias del turno elegido al momento de tu inscripción.

Las franjas horarias establecidas por la universidad son:

**Diurno:** Lunes a Viernes 8:00 a 18:00 y Sábados 8:00 a 22:30 horas. **Nocturno:** Lunes a Viernes 18:30 a 22:30 y Sábados 8:00 a 22:30 horas.

- Visualiza tu horario desde el Portal del Estudiante [\(portalestudiante.utp.edu.pe\)](https://portalestudiante.utp.edu.pe/) desde el 27 de febrero. Utiliza las mismas credenciales de acceso de tu correo UTP.
- **Si vas a llevar PAU** (Programa de Avance Universitario), podrás visualizar tus horarios al término del programa. Durante el transcurso del programa se te informará la fecha exacta.
- Si realizas tus pagos de matrícula después del 13 de marzo, tu matrícula estará sujeta a disponibilidad de vacantes.
- Si deseas modificar tu ciclo de inicio debes realizar una **Reserva de Vacante**, podrás solicitarla hasta el 22 de marzo registrando una solicitud en admision.utp.edu.pe. Para realizar el trámite es necesario que hayas cancelado los derechos de matrícula y que no tengas registrados tus horarios de clases al momento de la solicitud.
- Inicio de clases: 25 de marzo

## **D. COSTOS DE LAS PENSIONES**

**Carreras de Gestión y Humanidades:** Cuota base de S/ 657

**Carreras de Ingenierías:** Cuota base de S/ 699

**Carreras de la Facultad de Ciencias de la Comunicación:** Cuota base de S/ 727

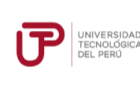

## **E. CALENDARIO DE PAGOS**

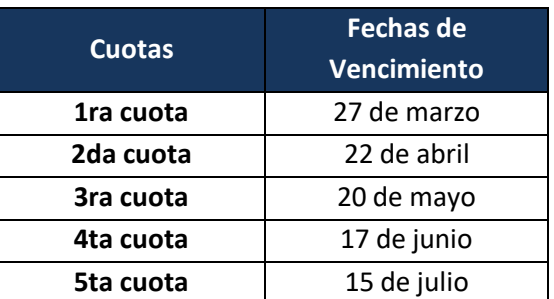

## **F. CALENDARIO DE TRÁMITES:**

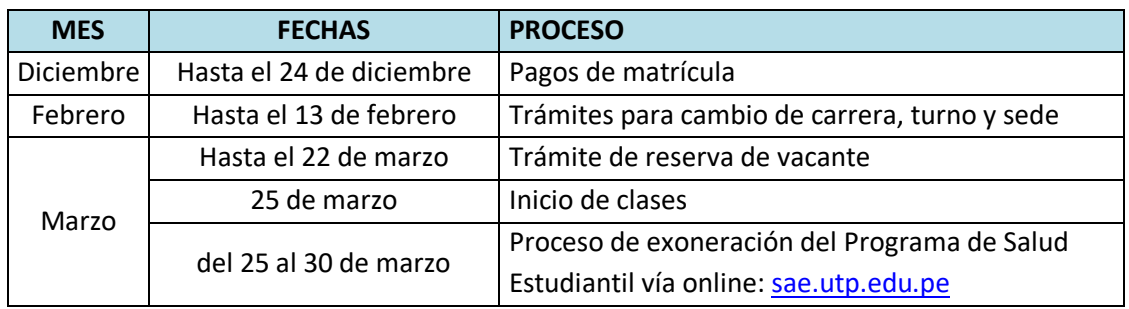

- Realiza tus trámites en el Portal de Admisión admision.utp.edu.pe
- En el Portal de Admisión encontrarás los requisitos para cada uno de los trámites disponibles.

### **G. BENEFICIOS POR PRONTO PAGO Y PAGO AL CONTADO**

Si efectúas el **pago hasta un día hábil antes de la fecha de vencimiento** (sin considerar domingos ni feriados) obtendrás el siguiente descuento por pronto pago**:**

- **5%** si realizas el pago en los bancos: Scotiabank y BBVA (en ventanilla o por internet).
- **2.5%** si realizas el pago en los bancos: Interbank, Banco de Crédito (en ventanilla o por internet) y caja de la Universidad **(sólo en efectivo).**

Si efectúas el pago total del periodo lectivo, obtendrás **10% de descuento**. Realiza el pago en efectivo y en la caja de la Universidad **hasta un día hábil antes del vencimiento de la 1 a cuota**.

La tasa de interés para las moras sobre pensiones no pagadas no podrá superar la tasa de interés interbancario dispuesta por el Banco Central de Reserva del Perú.

## **H. MATRÍCULA EN LOS CURSOS DE NIVELACIÓN**

Las notas obtenidas en las secciones que conforman en Examen de Admisión dan lugar a que el postulante admitido tenga que matricularse o no en las asignaturas de Nivelación.

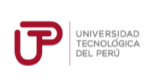

## **CARRERAS DE GESTIÓN Y HUMANIDADES**

# **CARRERAS DE ADMINISTRACIÓN Y NEGOCIOS**

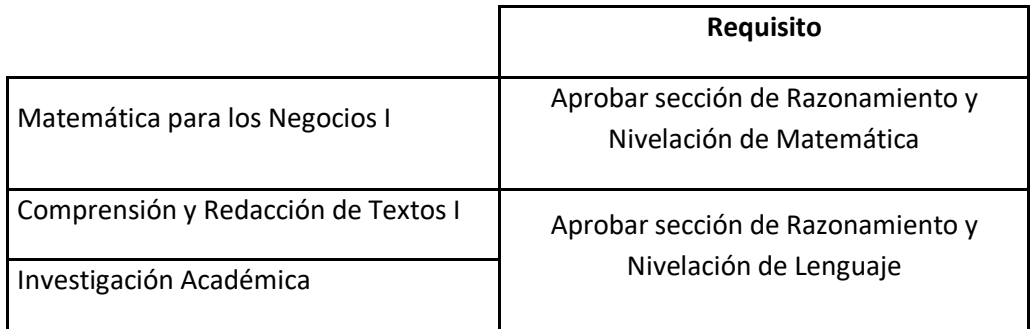

#### **CARRERA DE CONTABILIDAD**

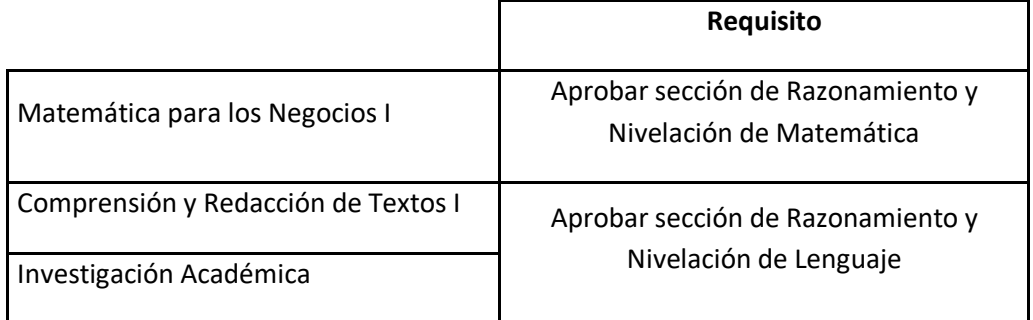

#### **CARRERAS DE HUMANIDADES**

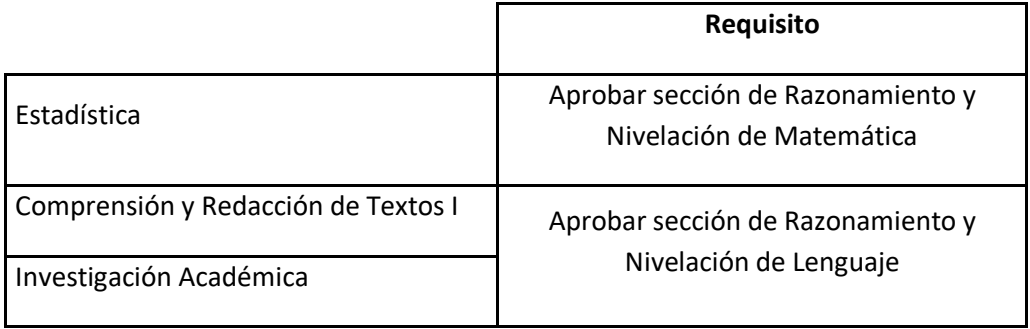

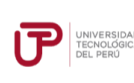

## **CARRERAS DE INGENIERÍA**

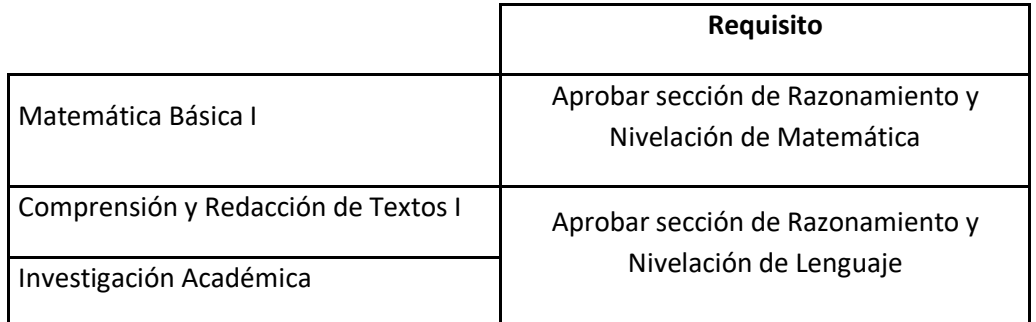

## **I. EXONERACIÓN DEL PROGRAMA DE SALUD ESTUDIANTIL**

**Del 25 al 30 de marzo** tramita la exoneración del Programa de Salud Estudiantil (PSE). Para ello, realiza el siguiente procedimiento:

- 1. Registra una solicitud en el Portal de SAE en Línea sae.utp.edu.pe utilizando el tipo de trámite "Exoneración del PSE".
- 2. Adjunta la documentación que sustente que cuentas con un seguro o EPS:
	- o Si perteneces a EsSalud o cuentas con una EPS, adjunta la boleta de pago del mes inmediato anterior (si no eres el titular de la EPS deberás presentar una constancia).
	- o Si perteneces a las Fuerzas Armadas o Policía Nacional del Perú, adjunta una copia de tu carné.
	- o Si perteneces al Seguro Integral de Salud SIS, adjunta la constancia de estar activo.
- 3. Verifica en tu correo la confirmación de registro del trámite y el número de ticket generado.
- 4. Si la exoneración del PSE es aceptada, la UTP realizará la transferencia de los S/ 36.00 cancelados durante tu ingreso a tus cuotas pendientes.